# **PCM-3643 PC/104 8-Port RS-232 Module**

# **Startup Manual**

### **Introduction**

Advantech introduced its new PC/104-compatible communication module with eight individually configurable RS-232 ports, PCM-3643. Targeting embedded system customers with a need for highspeed and shared IRQ ports, high -performance PCM-3643 is especially suitable for multitasking environments. The PCM-3643 provides versatile function settings to meet users needs. These function settings include Standard/Enhance setting, Independent/Shared IRQ setting and Speed setting. Standard/Enhance setting can help users to flexibly use base address. Especially in Enhance setting, different base addresses can be set according to the application. In Shared IRQ setting, all eight interrupt ports can be specified to one. This solves IRQ insufficiency problems within the embedded system. In Speed setting, the PCM-3643 allows transmission rate up to 921.6 kbps. It improves the performance of the system.

# **Packing List**

Before you begin installing your card, please make sure that the following materials have been shipped:

- 1 PCM-3643 PC/104 Multi COM Port module
- 1 Start-up manual
- 1 CD-ROM or Disks for utility, drivers, and manual (in PDF format)
- COM Port Cable= pn: 1700400220 (1 COM Port cable for PCM-3643-04A1, and 2 COM Port cables for PCM-3643-08A1)

If any of these items are missing or damaged, contact your distributor or sales representative immediately.

For more information on this and other Advantech products, please visit our website at:

#### http://www.advantech.com http://www.advantech.com/epc

For technical support and service, please visit our support website at:

#### http://www.advantech.com/support

This manual is for the PCM-3643 Rev.A1

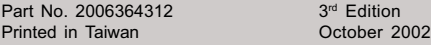

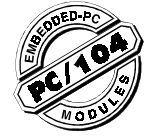

# **Features**

#### PCM-3643 PC/104 8-port RS-232 Module

• Chipset: 16C550 (4 sets of 16550) standard serial port chipset

- Channel: 4/8 port RS-232 support
- IRQ: 3, 4, 5, 7, 9, 10, 11, 12
- Baud rate:  $50 \sim 921.6$  kbps
- Charter length: 5, 6, 7 or 8 bits
- Stop bits: 1, 1.5, 2
- Parity: none, even, odd
- Data signals: TxD, RxD, RTS, CTS, DTR, DSR, DCD, RI, GND

### **Mechanical and Environment**

- Power consumption:  $+5$  V @ 400 mA (typical)
- Power requirement: +5 V@ ± 5% tolerance on power supply
- Size/Weight: 96 mm x 90 mm (3.8" x 3.5"), .084 kg (.185lb)
- Operating Temperature.:  $0 \sim 60^{\circ}$  C (32 ~ 140°F)
- Storage Temperature: -40 ~ 85° C (-40 ~ 185°F)
- Operating humidity:  $0 \sim 90\%$  Rel Humd., noncondensing

# **Installation**

#### Connectors and jumpers

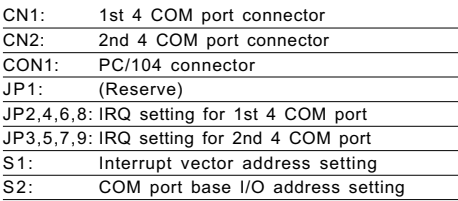

# **Mechanical Drawing**

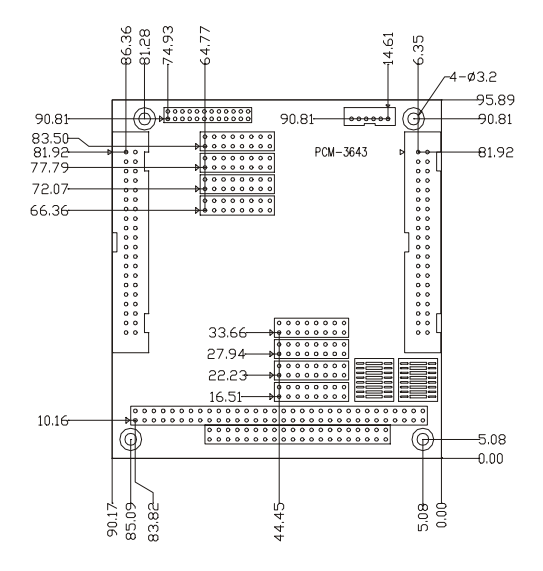

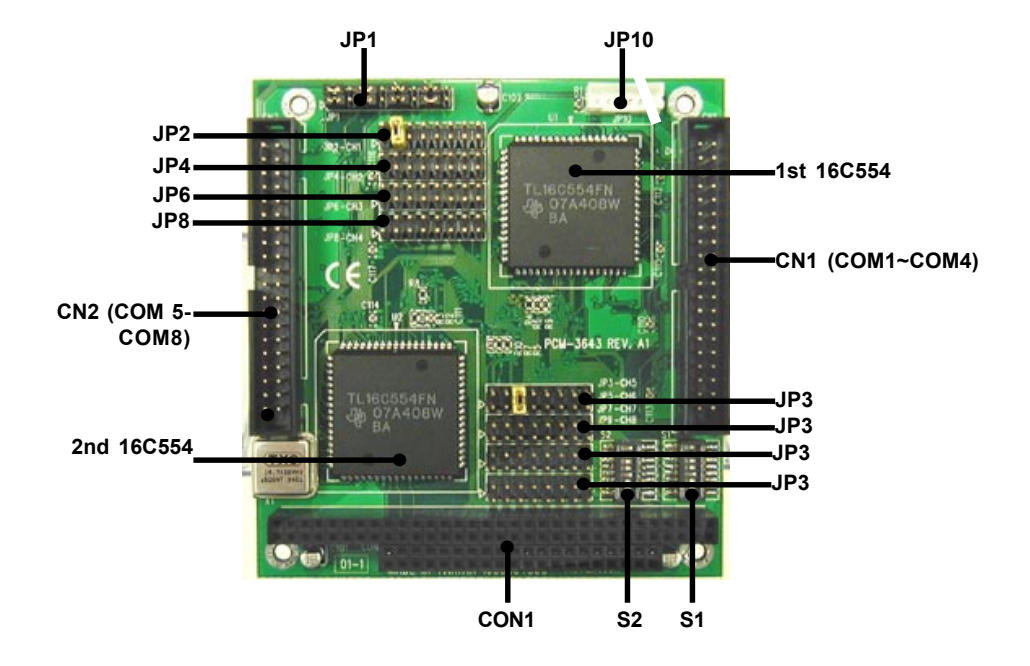

#### (1) S1: Interrupt vector address setting/ I/O addressing mode/ IRQ sharing mode

S1 (switch 1  $\sim$  switch 5): Interrupt vector address setting

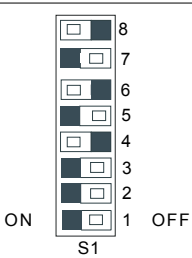

Default Setting:

Interrupt vector address= 280H I/O Addressing mode= Enhance mode IRQ sharing mode= 4 COM share one IRQ

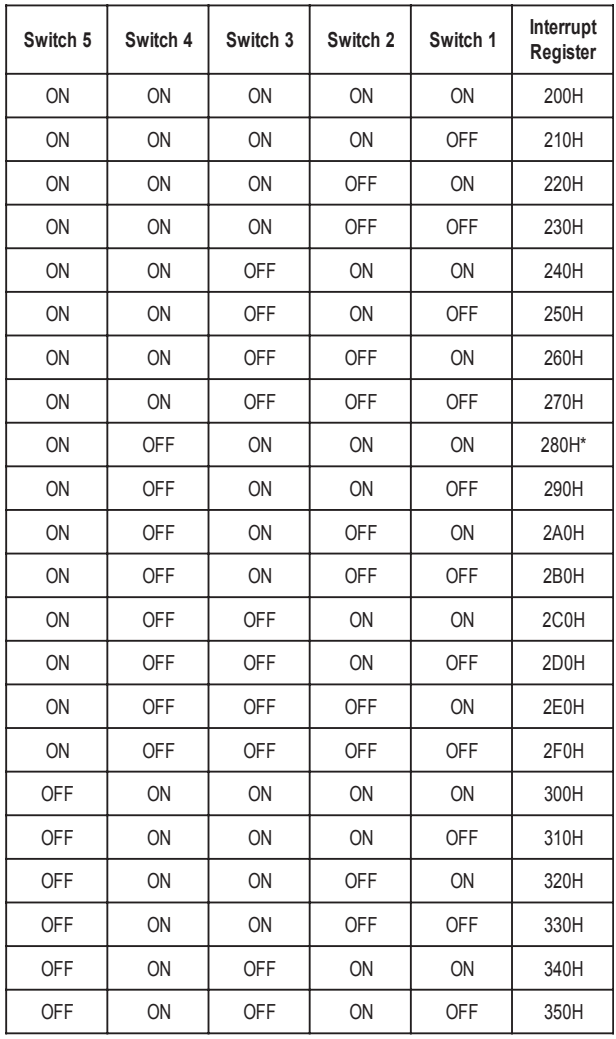

*\*Default setting*

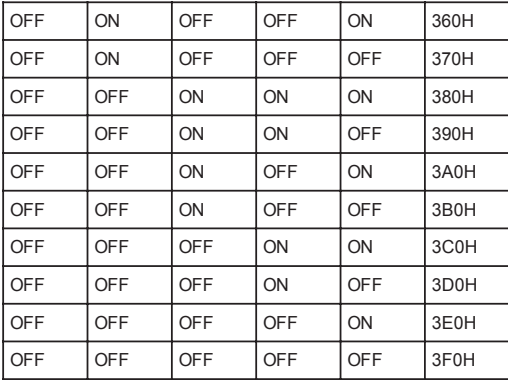

### S1 (switch 6): I/O addressing mode

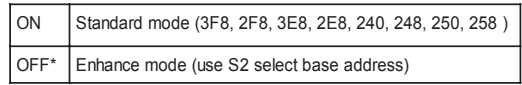

\*Default setting

S1 (switch 7, switch 8): IRQ sharing mode select

| Switch 8   | Switch 7   | Mode                                                                                                    |
|------------|------------|----------------------------------------------------------------------------------------------------|
| ON         | <b>ON</b>  | Independent IRQ Mode                                                                                                    |
| ON         | <b>OFF</b> | COM 1 $\sim$ COM 8 share 1 IRQ assigned by JP2                                                                                                    |
| $OFF*$     | ON*        | COM 1 $\sim$ COM 4 share 1 IRQ assigned by JP2<br>COM 5 ~ COM 8 share 1 IRQ assigned by JP3                                                                                              |
| <b>OFF</b> | <b>OFF</b> | COM 1 and COM 2 share 1 IRQ assigned by JP2<br>COM 3 and COM 4 share 1 IRQ assigned by JP6<br>COM 5 and COM 6 share 1 IRQ assigned by JP3<br>COM 7 and COM 8 share 1 IRQ assigned by JP7 |

\*Default setting

#### (2) S2: Base I/O address setting / Speed selection / Operation system select

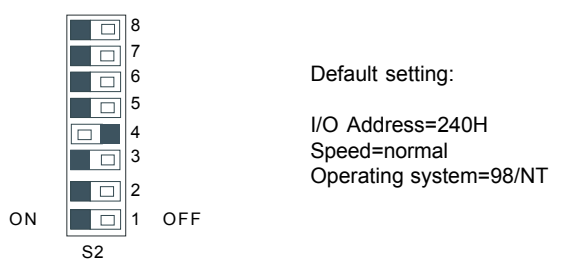

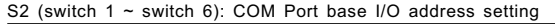

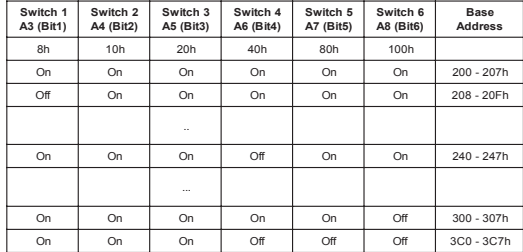

\*Default Settings

Base address =  $200h + 8h$  (switch 1) + 10h (switch 2) + 20h (switch 3) + 40h (switch 4) + 80h (switch 5) + 100h (switch 6)

For example: Base address  $240h = 200h + 8h$  (On) +10h (On) + 20h (On) + 40h (Off) + 80h (On) + 100h (On)

#### COM Port I/O address

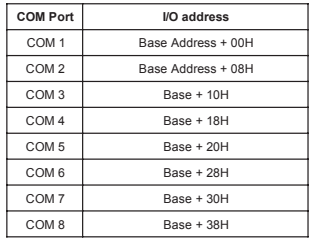

S2 (switch 7): Speed selection

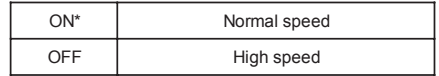

\*Default setting

S2 (switch 8): Operation system select

| <b>AIA</b> | 98/NT      |
|------------|------------|
| ℩⊏⊏        | <b>DOS</b> |

 <sup>\*</sup>Default setting

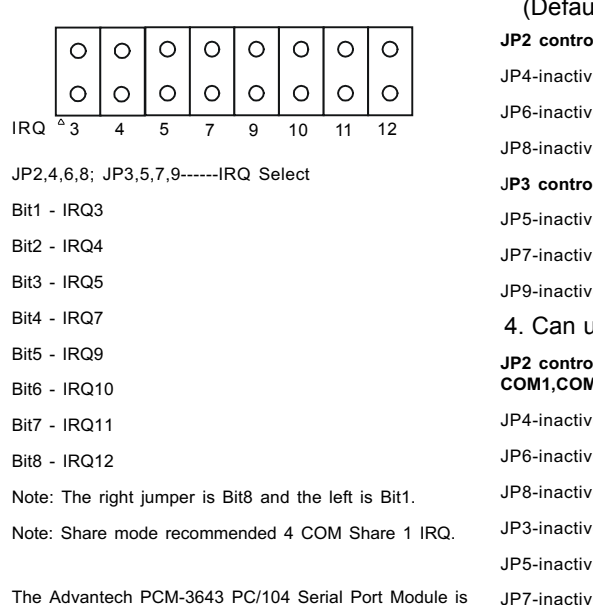

flexible in that it can use multiple configurations of jumpers JP2 to JP9 to control IRQ sharing. Here are the choices:

### 1. Can use 1 COM port with 1 IRQ, so

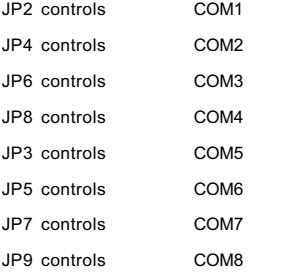

### 2. Can use 2 COM ports shared on 1 IRQ

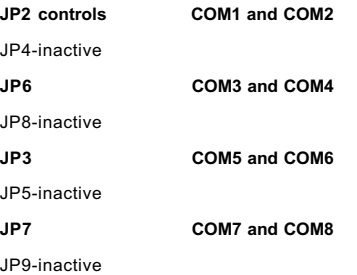

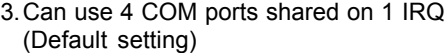

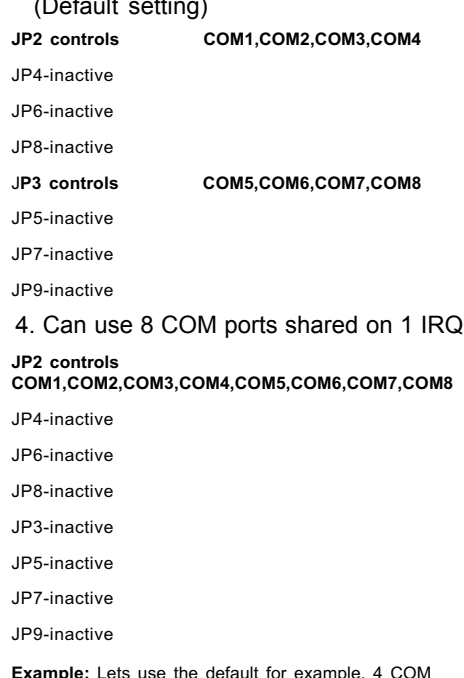

Example: Lets use the default for example. 4 COM ports (COM1, COM2, COM3, COM4) are controlled by JP2 (jumped), so, JP4, JP6, JP8 are ignored.

#### Note: You can't use the same IRQ at the same time.

So, in our example above, since IRQ3 is being used by COM1, COM2, COM3, COM4 (default setting), you can't use IRQ3 again by jumping JP3 to use COM5, COM6, COM7, COM8. You have to use a different IRQ.

Default setting: 4 COM ports share 1 1 IRQ, JP2 set to IRQ5, JP3 set to IRQ10

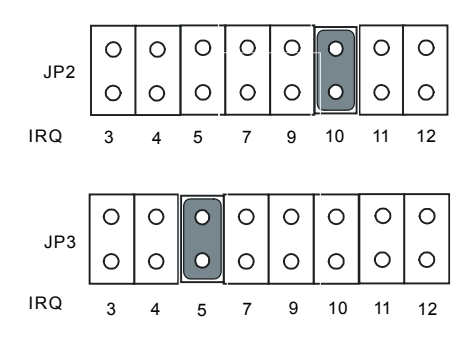

### CN1: COM 1-4 Assignments

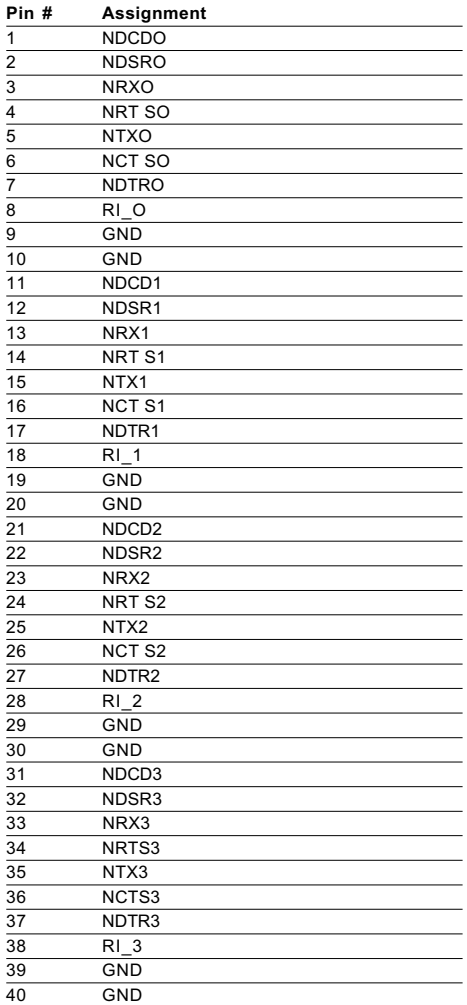

CN2: COM 5-8 Assignments

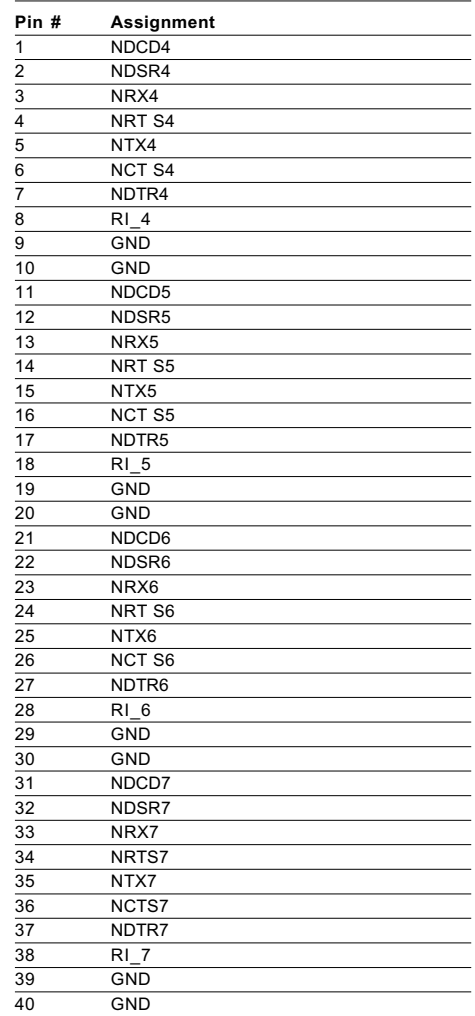

# **Windows 98 Driver Installation**

1. Run Windows. Launch the Add New Hardware wizard from Control Panel.

 Press the Next button twice to dismiss the first two pages.

- 2. You see a dialog listing devices. Select "No, the device isn't in the list," and press the Next button.
- 3. If you see a dialog asking your permission to search for hardware that isn't Plug and Play compatible, select the choice that reads, "No, I want to select the hardware from a list," and press the Next button.
- 4. You'll now see a dialog that asks you to "Select the type of hardware you want to install." Select the "Other devices" choice and press the Next button.
- 5. If you're installing a PCM-3643 for the first time, press the "Have Disk" button. In the ensuing dialog, enter the directory where the PCM-3643 INF file is located.
- 6. After selecting the appropriate INF directory, the device will be listed in the Models list box. Select one choice and press Next.
- 7. In the final dialog, press the Finish button. The wizard will now copy files to perform the installation.
- 8. Please click the "System" icon in Control Panel and click Device Manager tab.

 Select "Multi-function" adapter and double click the PCM-3643 item.

- 9. Click Adapter settings page, then please fill in IRQ and Base Address.
- 10. Restart system.

### **Standard Mode**

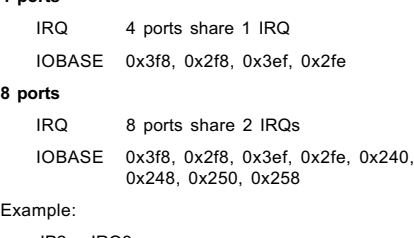

 $JP2 = IRQ3$  $JP3 = IRO4$ Switch1 Bit6 = On  $Bit7 = On$  $B$  =  $O$ ff

Note: Please disable onboard COM1, COM2.

#### **Enhanced Mode**

## 4 ports

8

4 ports

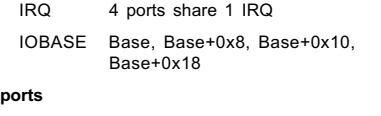

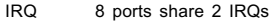

IOBASE Base, Base+0x8, Base+0x10, Base+0x18, Base+0x20, Base+0x28, Base+0x30, Base+0x38

Under Win NT, do the manual hardware settings, then set up the needed ports in BIOS and Windows Control Panel.

#### Hardware settings:

- SW1: Set SW1 (see page 3) Example: 11101001 (1:on, 0:off) (bit1...bit8) Interrupt vector address= 280H I/O Addressing mode= Enhance mode IRQ sharing mode= COM1~COM8 share 1 IRQ assigned by JP2
- SW2:Set SW2 (see page 5) Example:11101111 (1:on, 0:off) (bit1...bit8) I/O Address= 240H Speed= Normal Operation system= 98/NT
- JUMPER settings: (see page 2, ff.) Example setting: JP2-CH1 Bit 3 (IRQ5) 8 COM ports (COM1~COM8) are controlled by JP2 (Jumped), so JP3~JP9 are ignored

#### BIOS settings:

In BIOS, go to PnP/PCI Configuration=>Resource controlled by "Manual" => go to "IRQ resource"=> Set IRQ 5 as "Legacy ISA" Example: IRQ5.

#### Windows Control Panel settings:

In Control panel, add the COM3~10 Ports. All of them are set at IRQ 5. Set the base I/O port addresses for COM 3/4/5/6/7/8/9/10 at 240/248/250/258/260/268/ 270/278 respectively.

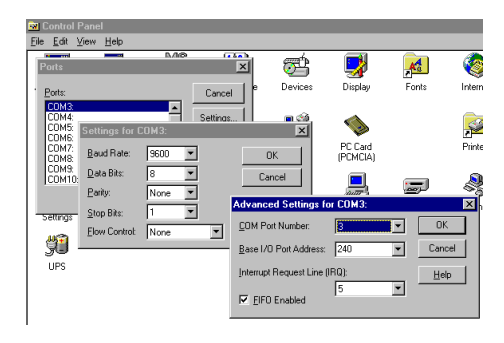

#### Testing method:

You can test all COM ports using the COM Terminal Tool located in Advantech ISA Comm tools.

Step1: Enter the testing program.

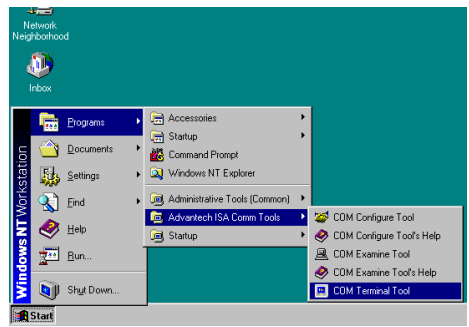

Step2: Select the "Settings" function to enter the TTY Settings and input the data as shown. Then click the "OK" button. Repeat through COM10.

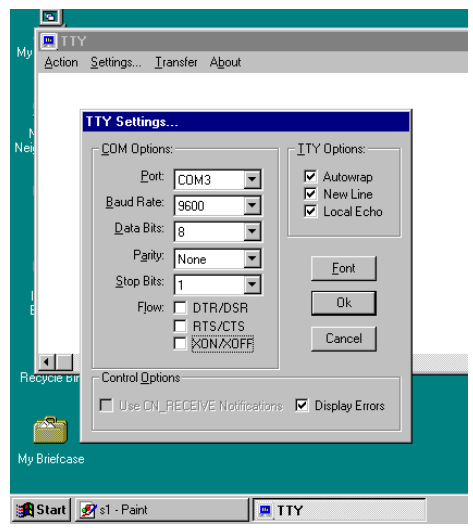

Step3: Select "Action" > "Connect" function to test if the COM port is set successfully or not.

If the COM port is not set correctly, you will see the following error message, in which case, backtrack and try again.

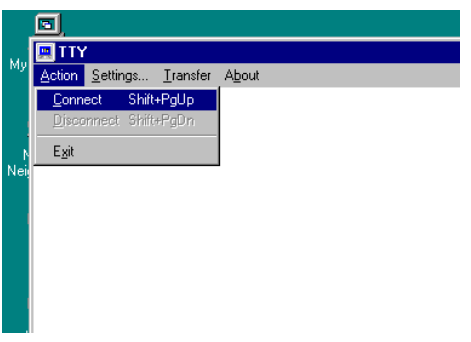

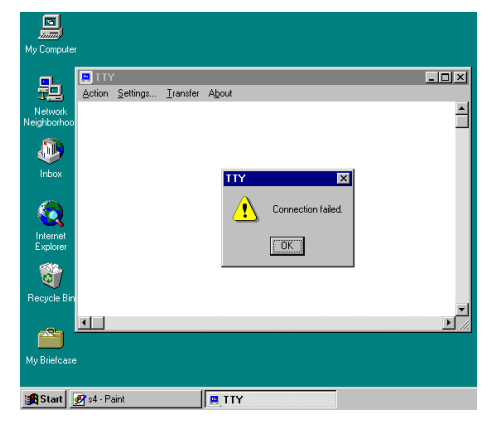

Step4: If the COM port is set correctly, a cursor should appear in the TTY screen.

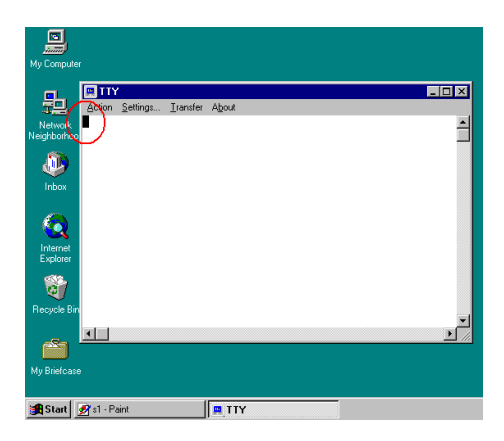